NAIC8FY007 - REGISTRO PROTOCOLLO - 0001436 - 11/03/2021 - A01 - Circ./comunic. int. - U

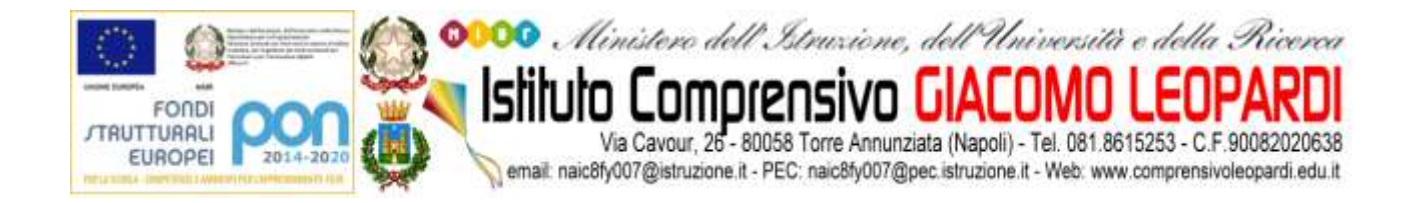

### **Ai Docenti di scuola secondaria di i grado**

**Ai Docenti classi quarte e quinte scuola primaria**

**Alle FFSS Bernardo Annalisa e Vito Carmela**

## **Oggetto: Attivazione piattaforme"MyEnglishLab" per i docenti di L2 e "Smart Class-Recupero Ripasso Potenziamento"**

Nell'ambito del PON FSE Pon Kit didattici la scuola si è dotata delle piattaforme di cui all'oggetto e **precisamente della:**

- **PIATTAFORMA PEARSON MY ENGLISH LAB**
- **PIATTAFORMA PEARSON SMART CLASS**

La prima è una piattaforma con materiali di approfondimento lingua inglese livelli A1-A2

La seconda è una piattaforma con materiali di rinforzo, di recupero e di potenziamento per ogni disciplina di studio.

Entrambe le piattaforme forniscono su moltissimi argomenti di studio video, schede di ripasso, audio mappe, mappe visuali, analisi)

I materiali di entrambe le piattaforme potranno essere condivise direttamente nella propria classroom Gsuite attraverso un apposito tasto e gli esercizi assegnati allo studente potranno essere svolti direttamente al computer.

# **Tutti i docenti dovranno usufruire delle suddette piattaforme di approfondimento per lo svolgimento delle attività asincrone e per l'attivazione dei piani di recupero per gli alunni che non hanno raggiunto la sufficienza la I quadrimestre.**

Per accedere alle piattaforme bisogna eseguire i seguenti passaggi:

1.collegarsi al sito pearson.it

2. cliccare su "Registrati"

3. effettuare l'accesso (occorre un indirizzo d posta elettronica, una password a scelta e va indicato il ruolo docente)

Per la piattaforma "Smart Class – Recupero Ripasso Potenziamento", effettuato l'accesso,il docente deve:

• cliccare su "Attiva prodotto";

- Inserire il seguente codice : **RELEKN-TTBBO-CHTWH-RESET-REPOT-PRIES**
- Aprire la sezione "Prodotti" e poi "Apri".

Una volta effettuata la registrazione e scaricata la piattaforma, si potrà sempre accedere attraverso la sezione MY PEARSON PLACE e selezionando in alto PRODOTTI.

Gli alunni seguiranno la stessa procedura, l'unica variazione è il codice di attivazione che è il seguente:

#### **Codice studente: RSLFSH-GIGLI-CHTWH-RESET-RIGOT-FFLSE**

Stesso procedimento per la piattaforma **"MyEnglishLab".**

I codici da inserire sono i seguenti:

Codice studente: RSLEFU-PUREE-CHTWH-RESET-SLANT-FLEES

Codice docente: RELTUO-MILLI-CHTWH-RESET-GIGOT-EANES

Una volta entrati chiede un'ulteriore registrazione(paese di origine e lingua di origine), cliccare submitt ed andare su COURSE in alto. Dopodichè appariranno 3 immagini:

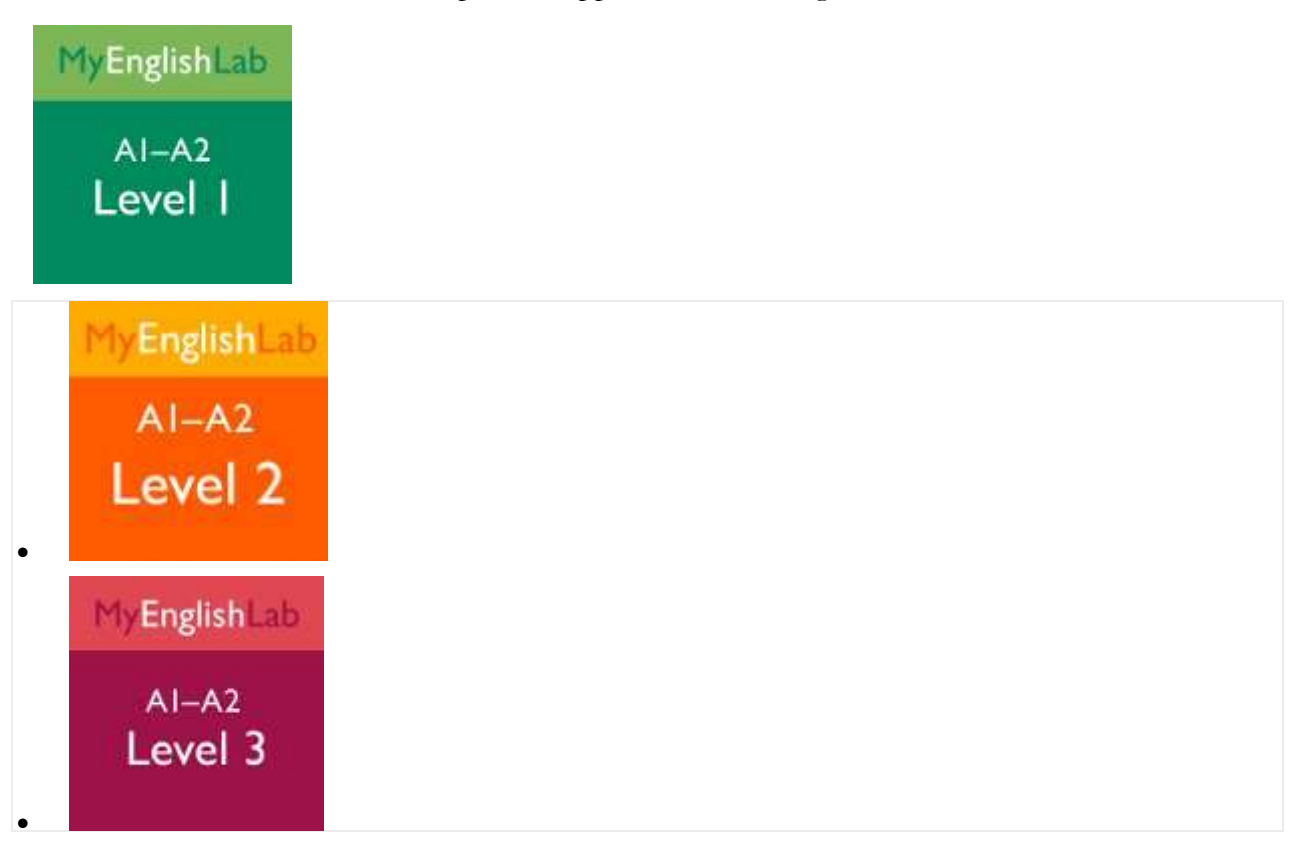

Cliccando su una delle 3 icone troverete tante attività di Practise e di Tests.

Si fa presente che queste piattaforme offrono la possibilità di creare delle classi virtuali o di condividere il materiale presente su di esse, direttamente su classroom.

Seguirà momento formativo esplicativo con la F.S. Carmela Vito e la FS Bernardo Annalisa che mostreranno come accedere ai materiali consultabili.

# NAIC8FY007 - REGISTRO PROTOCOLLO - 0001436 - 11/03/2021 - A01 - Circ./comunic. int. - U

 **dott.ssa Antonella d'Urzo**

Firma autografa omessa ai sensI dell'art. 3 del D. Lgs. n. 39/1993